## ČESKÉ VYSOKÉ UČENÍ TECHNICKÉ V PRAZE

Fakulta elektrotechnická – Katedra řídící techniky

# FDT/DTM v průmyslové automatizaci (dodatek k diplomové práci)

Jiří Tomášek červen 2007

#### 1. Úvod

Vytvořené CommDTM dokázalo bezproblémově komunikovat teploměrem TF TF-211 společnosti ABB a snímačem výšky hladiny Prosonic T společnosti Endress+Hauser. Tato zařízení jsou však již zastaralá a například teploměr TF TF-211 pracuje jako PROFIBUS PA slave profilu 2.0, nikoli na požadovaném profilu 3.0.

Za účelem otestování vytvořeného DeviceDTM a CommDTM byl zapůjčen firmou Siemens teploměr, jenž na požadovaném profilu pracuje. Bohužel, CommDTM nedokázalo s tímto zařízením inicializovat spojení a před odevzdáním d diplomové práce se nepodařilo tento problém vyřešit.

## 2. Analýza komunikace na sběrnici

Po odevzdání diplomové práce byla pomocí analyzátoru sběrnice analyzována funkční komunikace probíhající mezi kartou a zařízením, pokud se k k tomuto zařízení připojujeme z jiného programu. Tato komunikace byla porovnána s komunikací, která probíhá v případě, kdy se k tomuto zařízení snažíme připojit pomocí námi vytvořeného CommDTM. Zvláště důležité bylo sledování inicializačních parametrů.

Při neúspěšném pokusu o inicializaci můžeme sledovat na analyzátoru tuto komunikaci:

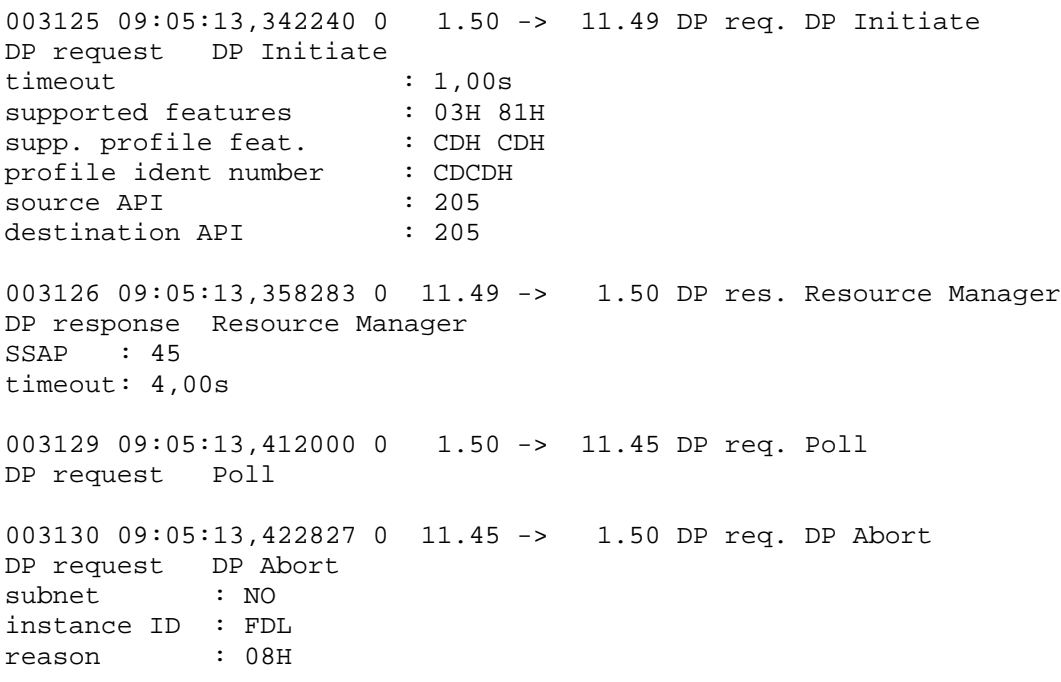

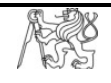

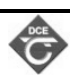

Z toho je patrné, že zařízení nezareaguje na inicializační žádost žádost a po uplynutí timeoutu zruší pokus o spojení. Naopak funkční komunikace vypadá takto:

000153 09:13:41,282923 0 1.50 -> 11.49 DP req. DP Initiate DP request DP Initiate timeout supported features supp. profile feat. profile ident number number : 0101H source API destination API 000154 09:13:41,298933 0 11.49 -> 1.50 DP res. Resource Manager DP response Resource Manager SSAP : 45 timeout : 4,00s 000156 09:13:41,348683 0 1.50 -> 23.47 DP Idle DP Idle 000158 09:13:41,363339 0 1.50 -> 11.45 DP req. Poll DP request Poll 000159 09:13:41,408299 0 1.50 -> 11.45 DP req. Poll DP request Poll 000160 09:13:41,422421 0 11.45 -> 1.50 DP res. DP Initiate DP response DP Initiate max data length supported features supp. profile feat. profile ident number number : 9700H source API destination API : 1,00s : 03H 81H : 00H 78H : 0 : 0 : 48 : 01H 00H : 00H 00H<br>: 9700H : 0 : 0  $\ell$ e automatizaci - Dodatek 2<br>
ie zařízení nezareaguje na inicializační žádost a po uplynut<br>
spojení. Naopak funkční komunikace vypadá takto:<br>
1.50 -> 11.49 DF reg. DP Inicialize<br>
1.50 -> 11.49 DF reg. DP Inicialize<br>
1.5 > > > > > >

Díky této analýze funkční a nefunkční komunikace jsme byli schopni odhalit, že vstupní parametry pro inicializaci spojení jsou nastaveny nevhodně. Přestože starší zařízení dokázaly i s takto nevhodně nastavenými parametry fungovat, novější teploměr Siemens si již s těmito parametry neporadil.

## 3. Oprava inicializačních parametrů

Na základě analýzy komunikace byla v CommDTM upraveny inicializační parametry sloužící vytvoření spojení mezi komunikační kartou CP-5611 a daným přístrojem. Tyto<br>parametry se nalézají ve funkci *CCP5611Driver::InitiateCP5611()*. Konkrétně byla parametry se nalézají ve funkci CCP5611Driver:: InitiateCP5611() změněna tato část programu, kdy se nastavují parametry pro inicializaci:

```
//dpc2_initiate structure
init_structure->Rem_Add = orderID;
init_structure->Add_Addr_Param.S_Type = 0;
init structure->Add Addr Param.S Len = DPC2 S ADDR SIZE;
```
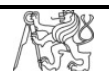

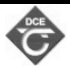

```
init_structure->Add_Addr_Param.D_Type = 0;
init structure->Add Addr Param.D Len = DPC2 D ADDR SIZE;
init_structure->Add_Addr_Param.D_Type = 0;<br>init_structure->Add_Addr_Param.D_Len = DPC2_D_ADDR_SIZE;<br>init_structure->Add_Addr_Param.S_Addr.MAC_Address_Len = 0;
init_structure->Add_Addr_Param.S_Addr.MAC_Address = NULL;
init structure->Add Addr Param.D Addr.MAC Address Len = 0;
init_structure->Add_Addr_Param.D_Addr.MAC_Address = NULL;
```
Tato inicializační struktura byla upravena a rozšířena na tento tvar:

```
//dpc2_initiate structure
init_structure->Rem_Add = orderID;
init_structure->Profile_Features_Supported_1_m = 0x00;
init_structure->Profile_Features_Supported_2_m = 0x78;
init_structure->Profile_Ident_Number_m = 0x0101;
init structure->Add Addr Param.S Type = 0;
init structure->Add Addr Param.S Len = DPC2 S ADDR SIZE;
init structure->Add Addr Param.D Type = 0;
init_structure->Add_Addr_Param.D_Len = DPC2_D_ADDR_SIZE;
init_structure->Add_Addr_Param.S_Addr.MAC_Address_Len = 0;
init_structure->Add_Addr_Param
.S_Addr.MAC_Address init structure->Add Addr Param.D Addr.MAC Address Len = 0;
init_structure->Add_Addr_Param.D_Addr.MAC_Address = NULL;
init_structure->Add_Addr_Param.D_Addr.API = 0;
init_structure->Add_Addr_Param.S_Addr.API = 0;
                        >Add_Addr_Param.S_Addr.MAC_Address = NU<br>>Add_Addr_Param.D_Addr.MAC_Address_Len<br>>Add_Addr_Param.D_Addr.MAC_Address = NU<br><br>uktura byla upravena a rozšířena na tento tv<br>structure<br>>Rem_Add = orderID;<br>>Profile_Features_Supported
                        >Add_Addr_Param.S_Len = DPC2_S_ADDR_SIZE;<br>>Add_Addr_Param.D_Type = 0;<br>>Add_Addr_Param.D_Len = DPC2_D_ADDR_SIZE;<br>>Add_Addr_Param.S_Addr.MAC_Address = NULL;<br>>Add_Addr_Param.S_Addr.MAC_Address = NULL;
                        >Add_Addr_Param.D_Addr.MAC_Address_Len<br>>Add_Addr_Param.D_Addr.MAC_Address = NU<br>>Add_Addr_Param.D_Addr.API = 0;<br>>Add_Addr_Param.S_Addr.API = 0;
```
Po tomto upravení inicializačních parametrů již bylo možné vytvořit spojení nejen s teploměrem TF-211 a snímačem výšky hladiny, ale nově i s teploměrem Siemens profilu 3.0.

## 4. DeviceDTM pro obecný teploměr profilu 3.0

Základní výkonné jádro DeviceDTM je totožné jako pro teploměr TF-211. Zatímco však pro práci s TF-211 slouží grafické prostředí "TF-211 Device View", pro práci<br>s obecným teploměrem použijeme grafické rozhraní "General Device View". Funkce<br>tohoto rozhraní jsou plně přizpůsobené teploměru pracujícímu s obecným teploměrem použijeme grafické rozhraní "General Device View". Funkce tohoto rozhraní jsou plně přizpůsobené teploměru pracujícímu jako PROF slave profilu 3.0 čí 3.01 třídy A. Testování funkčnosti tohoto rozhraní probíhalo na zapůjčeném teploměru Siemens.

Na následujících obrázcích můžeme vidět navržené grafické prostředí prostředí, jenž slouží k práci s teploměrem:

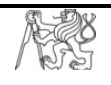

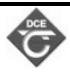

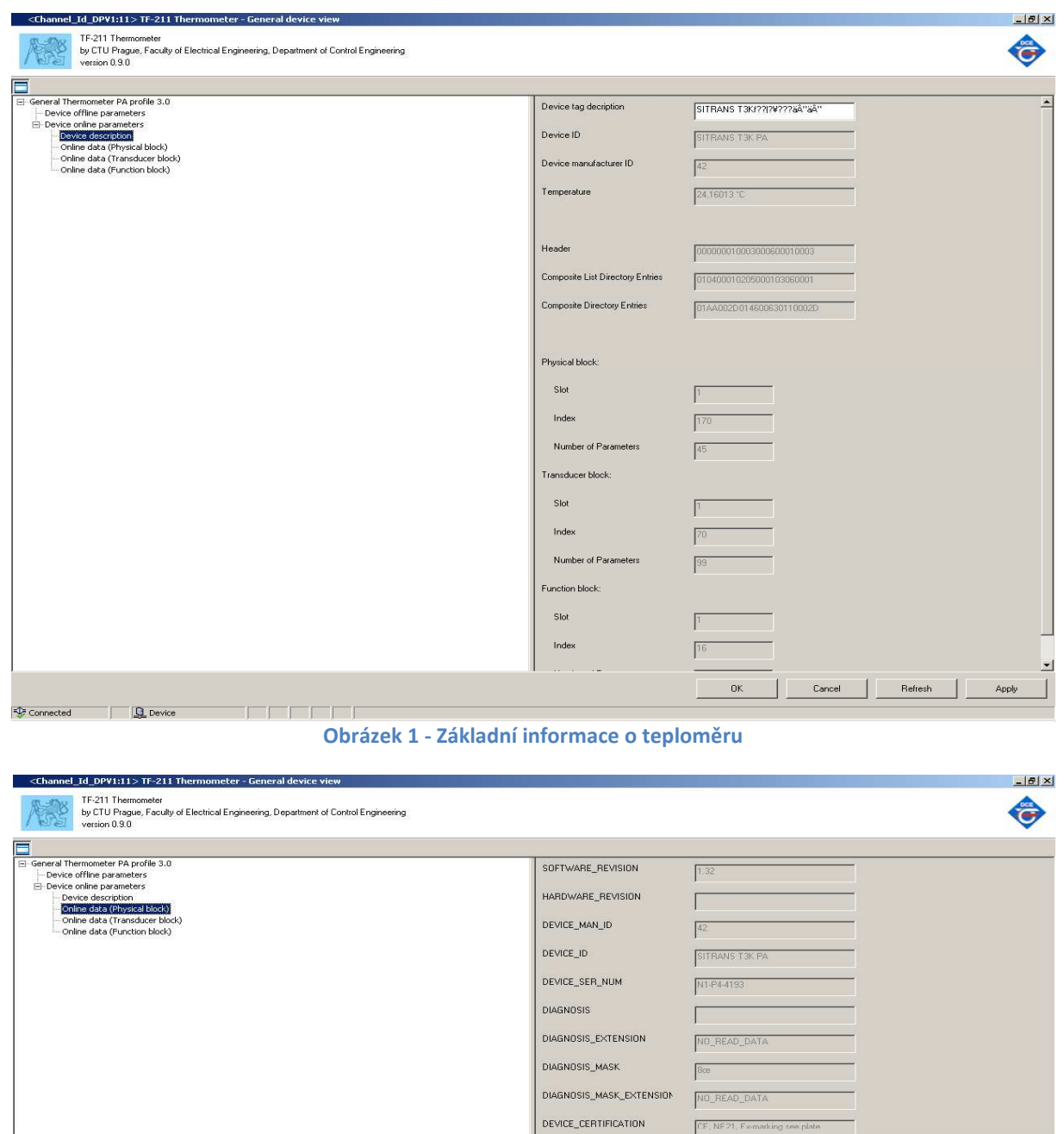

#### Obrázek 2 - Parametry fyzického bloku

WRITE\_LOCKING

FACTORY\_RESET

DESCRIPTOR DEVICE\_MESSAGE DEVICE\_INSTAL\_DATE

LOCAL\_OP\_ENA

HW\_WRITE\_PROTECTION

 $\sqrt{2457}$ 

 $\boxed{01.10.1996}$ 

NO\_READ\_DATA

NO\_READ\_DAT

 $0K$  $\mathbf{1}$  $Cancel$ The c

 $\sqrt{6}$ 

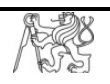

 $\frac{1}{\sqrt{2}}$  Connected  $\frac{1}{\sqrt{2}}$  Device

and a state of the

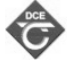

Apply

Refresh

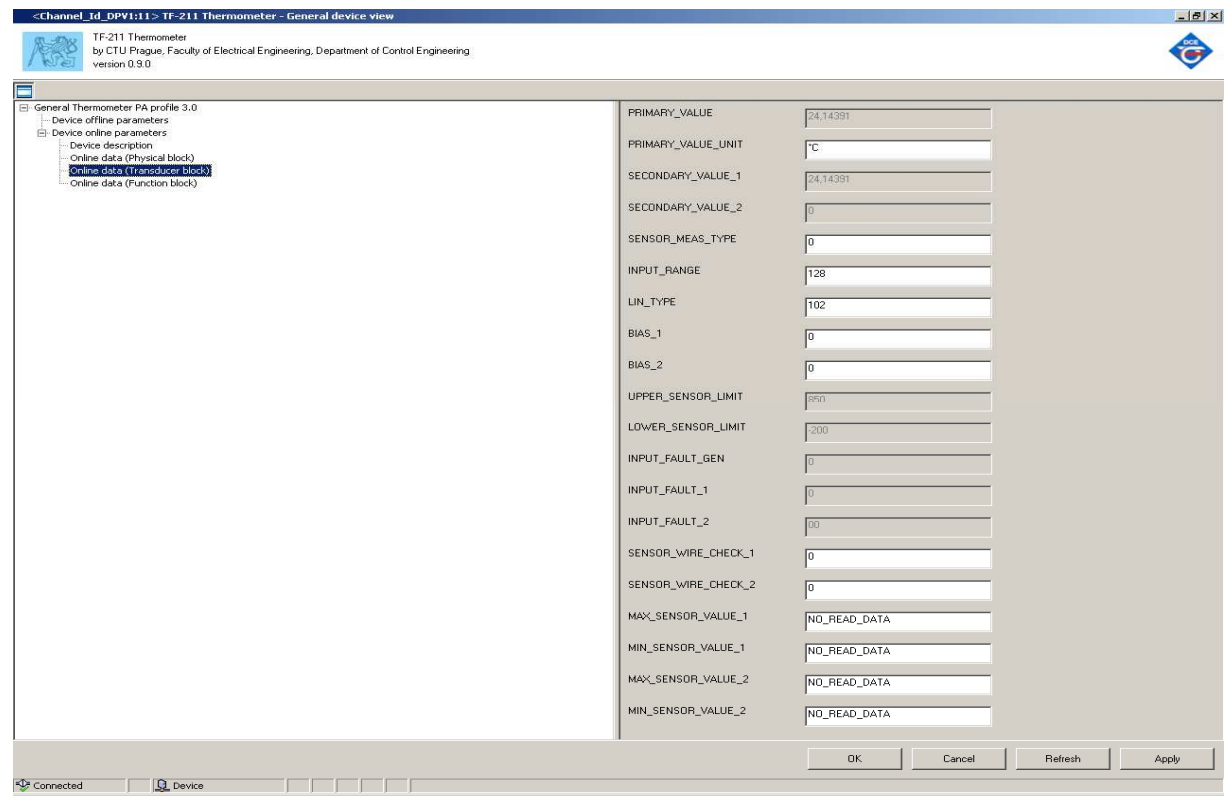

#### Obrázek 3 - Parametry převodního bloku

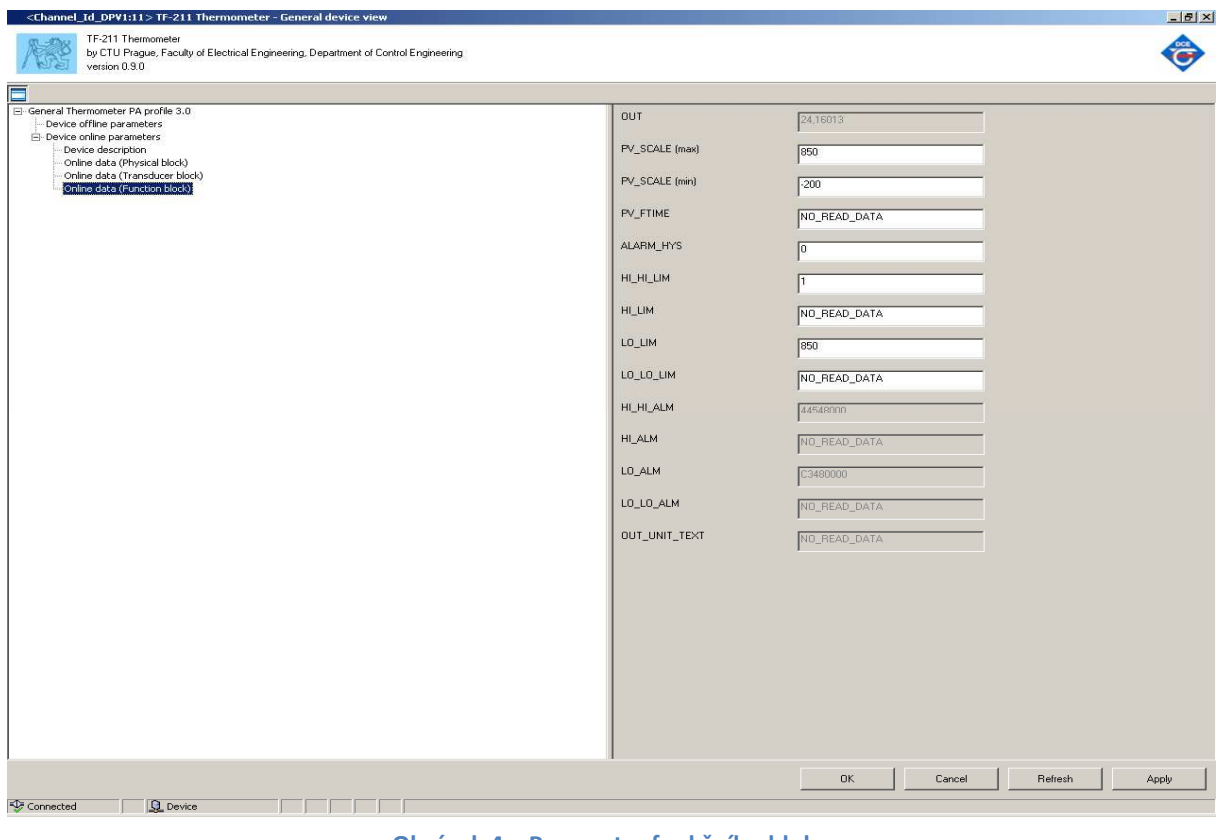

#### Obrázek 4 – Parametry funkčního bloku

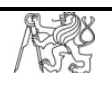

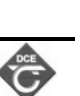

#### 5. Závěr

Po analýze dat na sběrnici byly upraveny inicializační parametry spojení tak, aby CommDTM dokázalo komunikovat nejen se staršími typy zařízení, jež ještě nemají pevně stanovené inicializační parametry, ale i s moderními přístroji, které jsou na správné hodnoty těchto parametrů výrazně citlivější. mmDTM dokázalo komunikovat nejen se staršími typy zařízení, jež ještě nemají<br>vně stanovené inicializační parametry, ale i s moderními přístroji, které jsou na<br>rávné hodnoty těchto parametrů výrazně citlivější.<br>Po odstraněn

spolupracovat s teploměrem Siemens profilu 3.0 (a obecně i s s jakýmkoli jiným teploměrem odpovídajícím tomuto profilu).

Při testování teploměru Siemens bylo odhaleno, že datový typ některých položek neodpovídá přesně datovému typu, jež je dán specifikací. Konkrétně se jedná o položky alarmů v převodním bloku, kde podle normy má být záznam typu DS DS-39 o délce 16 bytů. V teploměru jsou však tyto položky vytvořeneny jako 4 byty typu float.

Záznamy komunikace po sběrnici, které vedly k nalezení nedostatku v CommDTM a k jeho následnému odstranění, je možné nalézt v přiložených souborech.

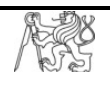

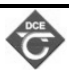